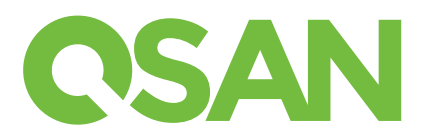

# Guide d'installation rapide XCubeSAN

Merci d'avoir acheté un système de stockage QSAN XCubeSAN.

Ce manuel s'applique pour une mise en route rapide des modèles suivants :

XS5224, XS5216, XS5212, XS5226, XS3224, XS3216, XS3212, XS3226, XS1224, XS1216, XS1212, XS1226

Les QIGs dans d'autres langues peuvent être téléchargés à partir du site QSAN: https://www.qsan.com/download\_center

## 1 AVANT DE COMMENCER

### Contenu de la boîte

Votre modèle de QSAN XCubeSAN inclut :

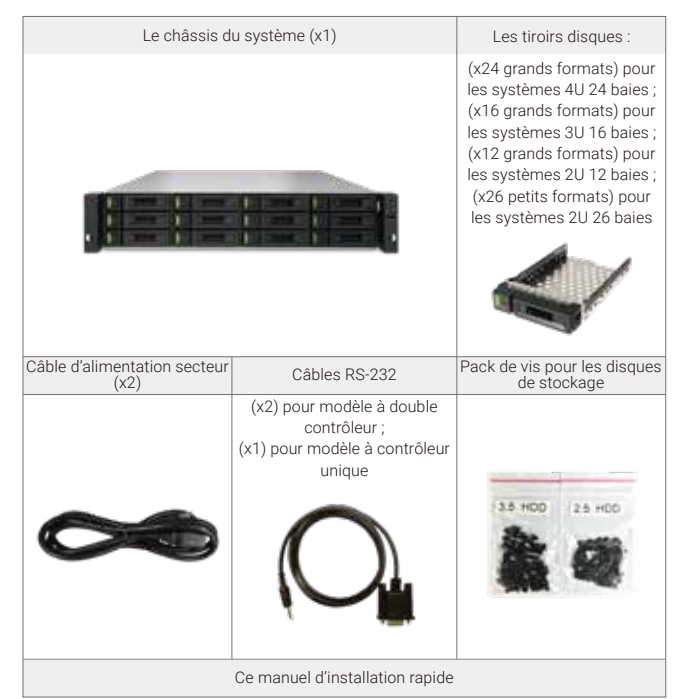

## 2 INSTALLATION DES DISQUES DURS

### Déverrouillage du tiroir à disque

- La position standard du tiroir à disque est verrouillée pour éviter tout dommage durant le transport.
- Pour déverrouiller les tiroirs à disques grand ou petits formats, faire coulisser le verrou de la gauche vers la droite. Verrou fermé

### Ouverture de la poignée d'un tiroir à disque

Unités de 3,5 pouces : Faire coulisser de droite à gauche le verrou de la porte pour que celle-ci se libère automatiquement.

Unités de 2,5 pouces : Faire coulisser de haut en bas le verrou de la porte pour que celle-ci se libère automatiquement.

#### Accessoires en option

- Carte d'extension fibre optique (SFP28) 2 ports 32G (RHCF32P2)
- Carte d'extension fibre optique (SFP+) 4 ports 16G (HQ-16F4S2)
- Carte d'extension fibre optique (SFP+) 2 ports 16G (HQ-16F2S2)
- Carte d'extension iSCSI (SFP28) 2 ports 25GbE (RHCE25P2)
- Carte d'extension iSCSI (SFP+) 4 ports 10GbE (HQ-10G4S2)
- Carte d'extension (RJ45) iSCSI 2 ports 10GBASE-T (HQ-10G2T)
- Carte d'extension (RJ45) iSCSI 4 ports 1GBASE-T (HQ-01G4T)
- Modules de cache en mémoire Flash
- Module de retour de batterie + module flash (C2F-BM128G) - Module avec super condensateur + module flash (C2F-SP128G)
- Kit de rails (SLR-RM3640)
- Module USB LCM (LCM-U162)

### Préparation à l'installation

Avant d'installer le système de stockage, il est fortement recommandé de suivre la fiche de préparation. Il faut la télécharger au préalable à partir du site Web QSAN ici: https://www.qsan.com/download\_center

#### Enregistrement des informations du système sur la feuille de configuration - Nom du système

- Mot de passe administrateur
- Adresse du serveur NTP
- Adresse IP de gestion sur le contrôleur 1
- Adresse du serveur DNS

#### Informations complémentaires

Pour les manuels complémentaires concernant le matériel, les logiciels, les matrices de compatibilité (incluant disque durs, SSD, contrôleurs HBA) et les exigences en termes de switchs, ils sont à télécharger à partir du site Web QSan : https://www.qsan.com/download\_center

<sup>1</sup> LFF : Large Form Factor / 3.5" disk drive <sup>2</sup> SFF : Small Form Factor / 2.5" disk drive

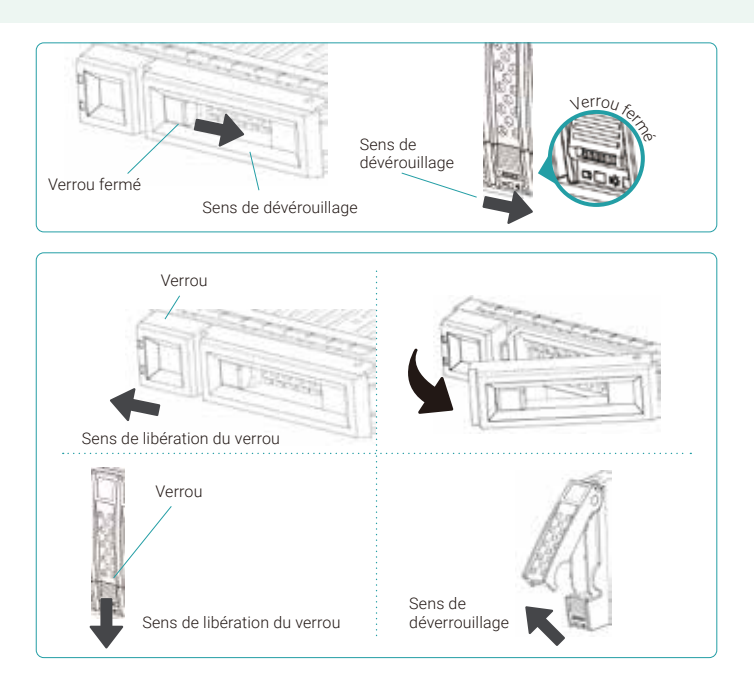

### Installation d'un disque grand format dans un tiroir grand format

- 1. Poser un tiroir de disque sur une surface stable.
- 2. Aligner le disque sur le tiroir (les connecteurs du disque doivent être à l'opposé de la poignée) et aligner les 4 trous de vis du tiroir avec ceux situés des deux côtés du disque dur.
- 3. Visser les 4 vis permettant de maintenir le disque dans le tiroir.

### Installation d'un disque petit format dans un tiroir grand format

- 1. Poser un tiroir de disque sur une surface stable
- 2. Aligner le disque sur le tiroir avec ses connecteurs à l'opposé de la poignée
- 3. Aligner les 4 trous de vis du tiroir (rangée avant sur la partie basse pour les unités SAS, rangée arrière pour les SSD SATA) avec ceux situés des deux côtés de l'unité de stockage.
- 4. Visser les 4 vis permettant de maintenir le disque dans le tiroir.

### Installation d'un disque petit format dans un tiroir grand format

- 1. Placer le tiroir sur une surface stable
- 2. Retirer le support arrière. Aligner le disque de telle sorte que ses connecteurs soient en face de la poignée d'extraction
- 3. Aligner les 4 trous de vis du tiroir de chaque côtés du tiroir
- 4. Visser les 4 vis permettant de maintenir le disque dans le tiroir

### Installation du tiroir et son disque dans le châssis du système

- L'utilisateur doit en premier lieu libérer la poignée d'extraction du tiroir avant de l'installer dans une baie libre du châssis.
- La procédure suivante concerne l'installation d'un tiroir petit ou grand format équipé de son disque.
- 1. Aligner le tiroir équipé de son disque avec la baie vide choisie, et pousser dans l'axe jusqu'à ce que la poignée puisse se refermer.
- 2. Verrouiller en faisant glisser le verrou de la droite vers la gauche.
- Identifier le numéro du disque sur l'étiquette du châssis. La numérotation des unités de disque pour le système de baie 2U 26 sera imprimée sur le châssis.

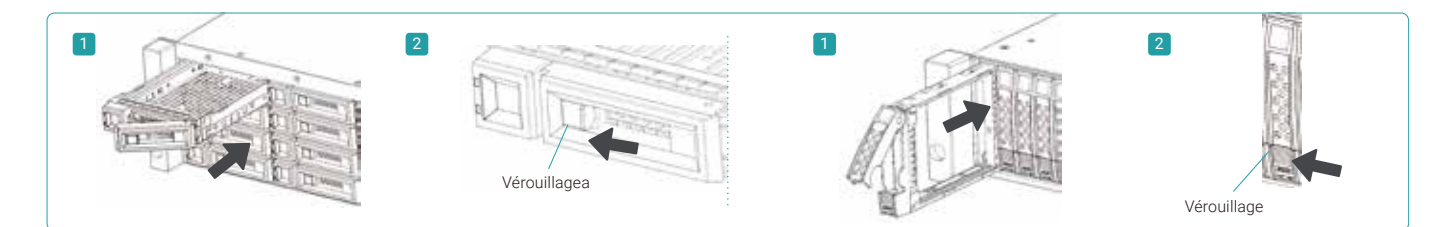

## INSTALLATION DES CARTES D'EXTENSIONS OPTIONNELLES

Merci de se référer au manuel d'installation du XCubeSAN QSAN pour des instructions détaillées.

- 1. Retirer le support de carte factice
- 2. Insérer la carte d'extension dans l'emplacement 1

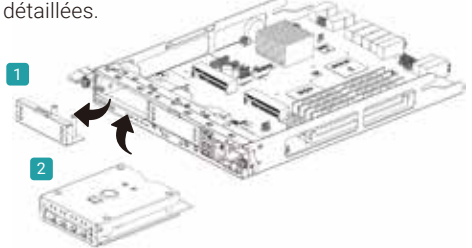

## 4 INSTALLATION DU KIT DE RAILS OPTIONNEL

Le kit de rails est un accessoire optionnel pour les produits XCubeSAN. Merci de suivre les instructions ci-dessous pour leur mise en place.

ATTENTION : Le système XCubeSAN équipé de ses disques peut être très lourd. Pour éviter tous risques pour les utilisateurs, ou pour le système, prévoir au minimum deux opérateurs qualifies pour procéder à la mise en place du système.

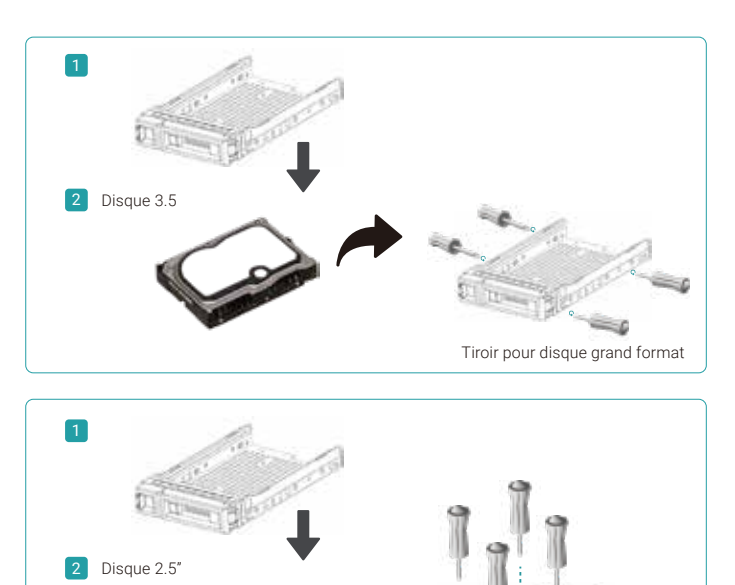

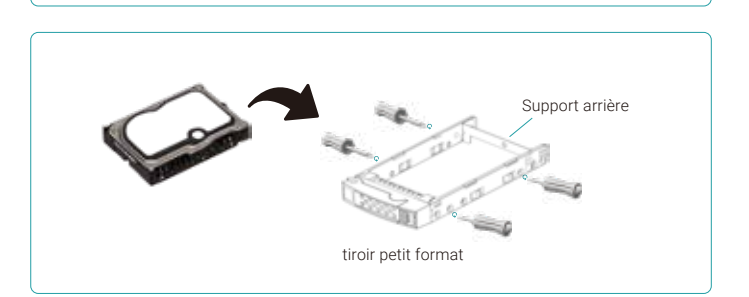

Tiroir pour disque petit format

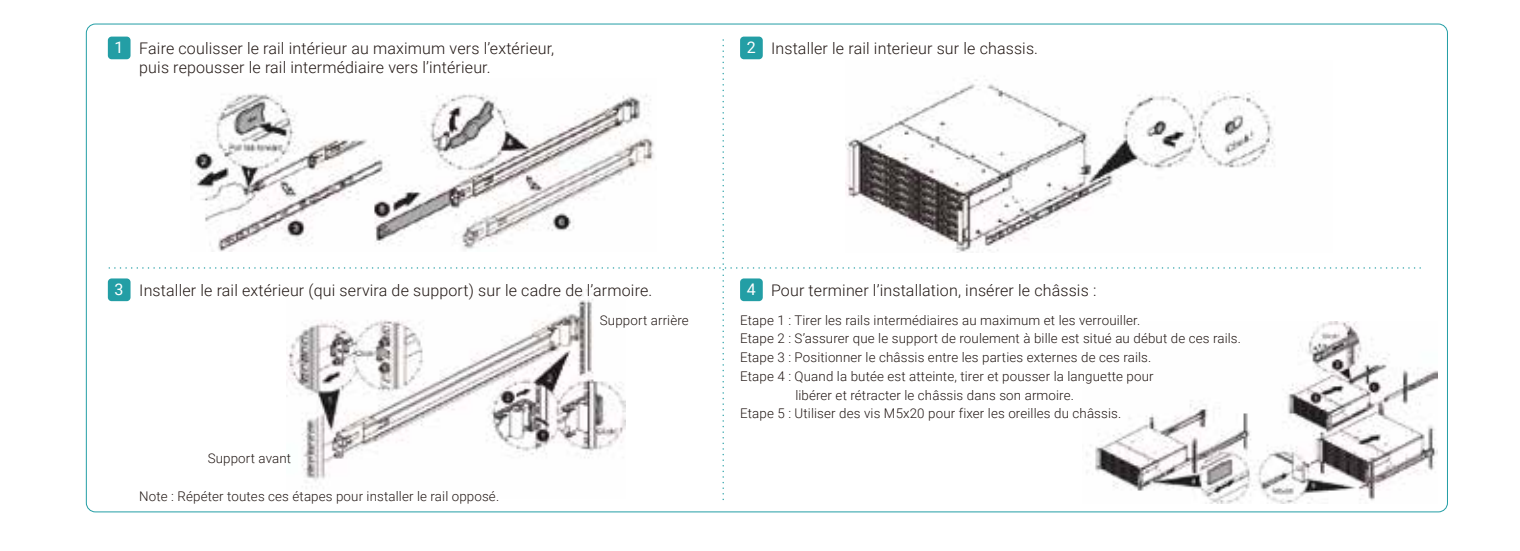

## 5 DEMARRAGE DU SYSTEME DE STOCKAGE

### Raccordement des câbles d'alimentation

- 1. Connecter chaque alimentation interne à une source d'alimentation.
- 2. S'assurer que les câbles soient parfaitement branchés afin d'éviter tout arrachement accidentel.

#### Allumage des composants dus système

- 1. Allumer tous les équipements réseaux types switchs ou routeurs.
- 2. Allumer tous les boitiers d'extensions qui font partie du système.
- 3. Allumez le système XCubeSAN en appuyant sur le bouton d'alimentation à l'avant du système. Connecteur de câble

### ASTUCE:

Attendre que le voyant du contrôle de statut du système soit vert avant de procéder à toute procédure de découverte ou de gestion du système. Ce dernier peut nécessiter plusieurs minutes pour démarrer. \_\_\_\_\_\_\_\_\_\_\_\_\_\_\_ 

4. Voir le tableau ci-dessous pour l'identification des indicateurs présents sur la face avant du système

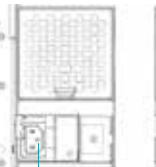

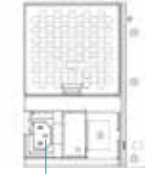

d'alimentation (gauche)

```
Connecteur de câble
d'alimentation (droit)
```
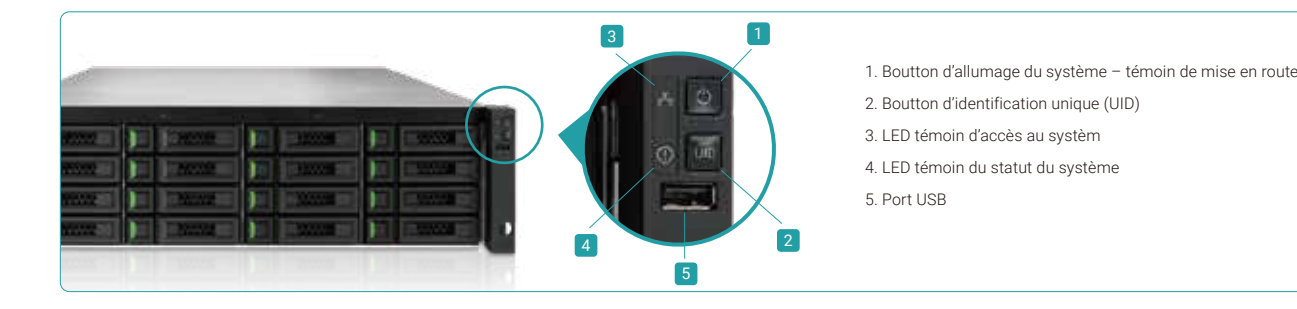

### 6 DECOUVERT ET PARAMETRAGE DU SYSTEME

### Détection du système

Le paramétrage par défaut pour la gestion de l'adresse IP est le DHCP. Nous fournissons l'utilitaire XFinder Java pour découvrir les produits QSan sur votre réseau et faciliter l'accès à leur interface web d'indentification SANOS.

### Utilitaire XFinder

#### Pour télécharegr XFinder, se rendre à cette adresse : https://www.qsan.com/download\_center

XFinder est un programme Java qui necessite la presence du JRE (Java Runtime Environment). Visiter le site suivant pour télécharger et installer JRE : http://www.java.com/download/

Après l'installation de JRE, lancer XFinder.jar. Le système de stockage SAN présent sur votre réseau sera détecté et affiché dans la liste.

Sélectionner le système recherché. Un double clic sur l'entrée sélectionnée ouvrira le navigateur et affichera la page d'identification.

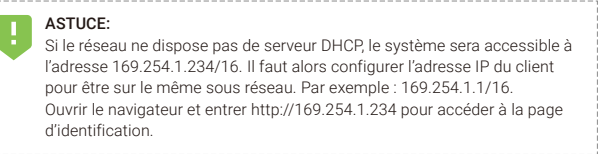

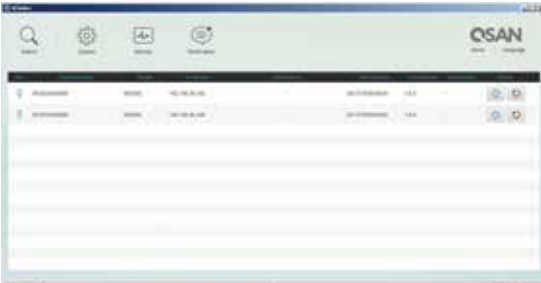

### Premier démarrage

L'assistant d'installation permet à l'utilisateur d'initialiser et de configurer rapidement le système pour sa première utilisation.

### Etape 1

Pour accéder à l'interface Web SANOS, saisir un le nom d'utilisateur et le mot de passe. Par défaut, le login et le mot de passe administrateur sont les suivants :

- Nom d'utilisateur : admin
- Mot de passe : 1234

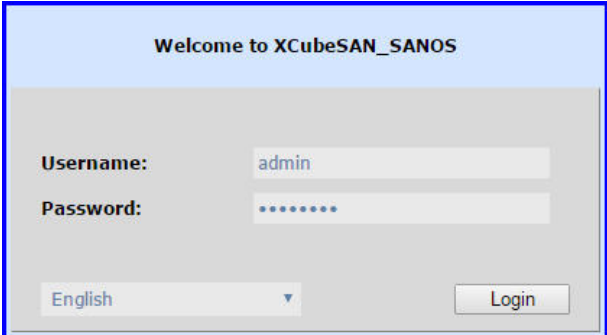

### Etape 3

- Confirmer ou changer l'adresse IP de management et le serveur DNS du système
- Cliquer sur "Next" pour valider et passer à l'étape suivante

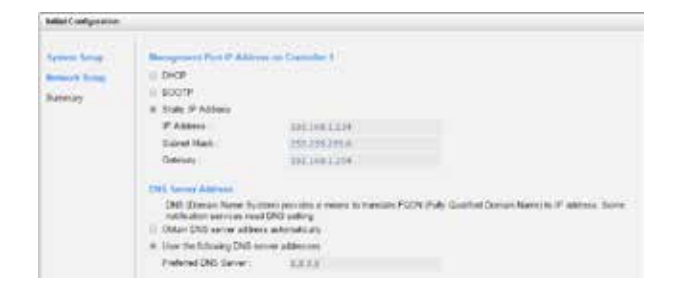

### Etape 2

- Donner un nom au système
- Changer le mot de passe administrateur
- Paramétrer l'heure et la date. Elle peut être synchronisée via un serveur NTP ou renseignée manuellement
- Sélectionner le fuseau horaire correspondant à votre région
- Cliquer sur "Next" pour valider et passer à l'étape suivante

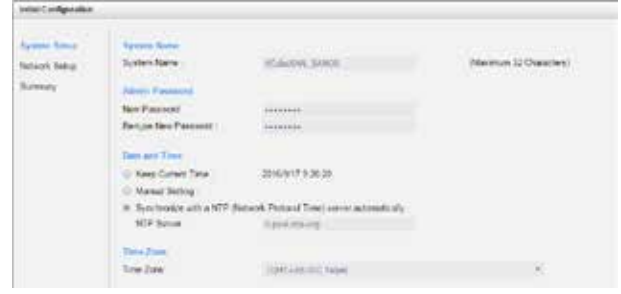

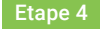

Vérifier tous les éléments et cliquer sur le bouton "Finish" pour terminer la configuration initiale. Pour la prochaine session, se connecter en utilisant la nouvelle adresse et les nouveaux identifiants

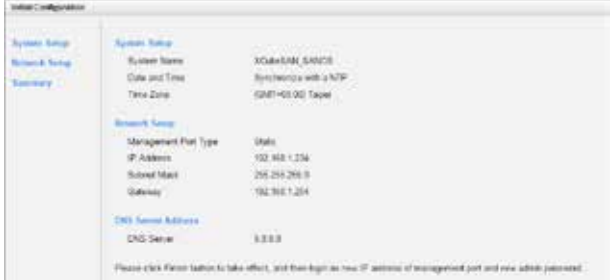

#### Configuration et gestion du système

Après le paramétrage initial, il faut paramétrer le système selon les besoins des utilisateurs. Pour plus d'informations sur la gestion du stockage, se référer au manuel de l'utilisateur du XCubeSAN SANOS qui peut être télécharger sur le site QSAN : https://www.qsan.com/download\_center

### OBTENIR UN SUPPORT TECHNOIUE

Consulter les astuces de dépannage dans le guide de l'utilisateur des produits XCubeSAN pour diagnostiquer et résoudre les problèmes courants lors de l'installation et du paramétrage. Si des difficultés persistent, contacter le support technique QSAN.

- Web : https://www.qsan.com/technical\_support
- Telephone : +886-2-7720-6355 (09:30 18:00, du lundi au vendredi, UTC+8)
- Par Skype : qsan.support (09:30 02:00, du lundi au vendredi, UTC+8, heure d'été : 09:30 01:00)
- E-mail : support@qsan.com

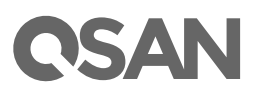

©2020 QSAN Technology Inc. Tous droits réservés. Aucune partie de ce document ne peut être reproduite ou réutilisée sans le consentement écrit de QSAN. XCubeSAN, SANOS, XFinder et le logo QSAN sont des marques de QSAN. Toutes les autres marques sont la propriété de leurs détenteurs respectifs. Les caractéristiques, les spécifications, les numéros de modèle et l'aspect du produit peuvent être modifiés sans préavis